### **IT- КЛУБ НА ФИЗМАТЕ**

# ADO.NET И COM ПРИ РАБОТЕ C MS ACCESS И MS EXCEL В ДЕСКТОПНОМ ПРИЛОЖЕНИИ

Квятковский Даниил Андреевич, 4БМКН

### Производственная практика

Мурманский морской биологический институт Кольского научного центра Российской академии наук

### Цель практики

Приобретение практических навыков и компетенций в сфере профессиональной деятельности, закрепление, углубление и систематизация полученных в университете теоретических знаний, подбор необходимой информации для выполнения выпускной квалификационной работы

# ММБИ КНЦ РАН

- ⦿ Исследование климата, биоресурсов, нефтегазовых месторождений в районах Арктики и морей юга России.
- ⦿ В ММБИ разрабатываются морские биотехнологии, модели прогнозирования океанологических процессов, инженерноэкологические обоснования промышленных проектов по освоению морских ресурсов.

### Задачи практики

- В начале практики были поставлены следующие задачи:
- ⦿ знакомство с основами языка программирования С#;
- ⦿ разработка графической оболочки для работы с базой данных MS Access;
- ⦿ чтение и запись файлов MS Excel средствами библиотек C#

### Функциональная спецификация

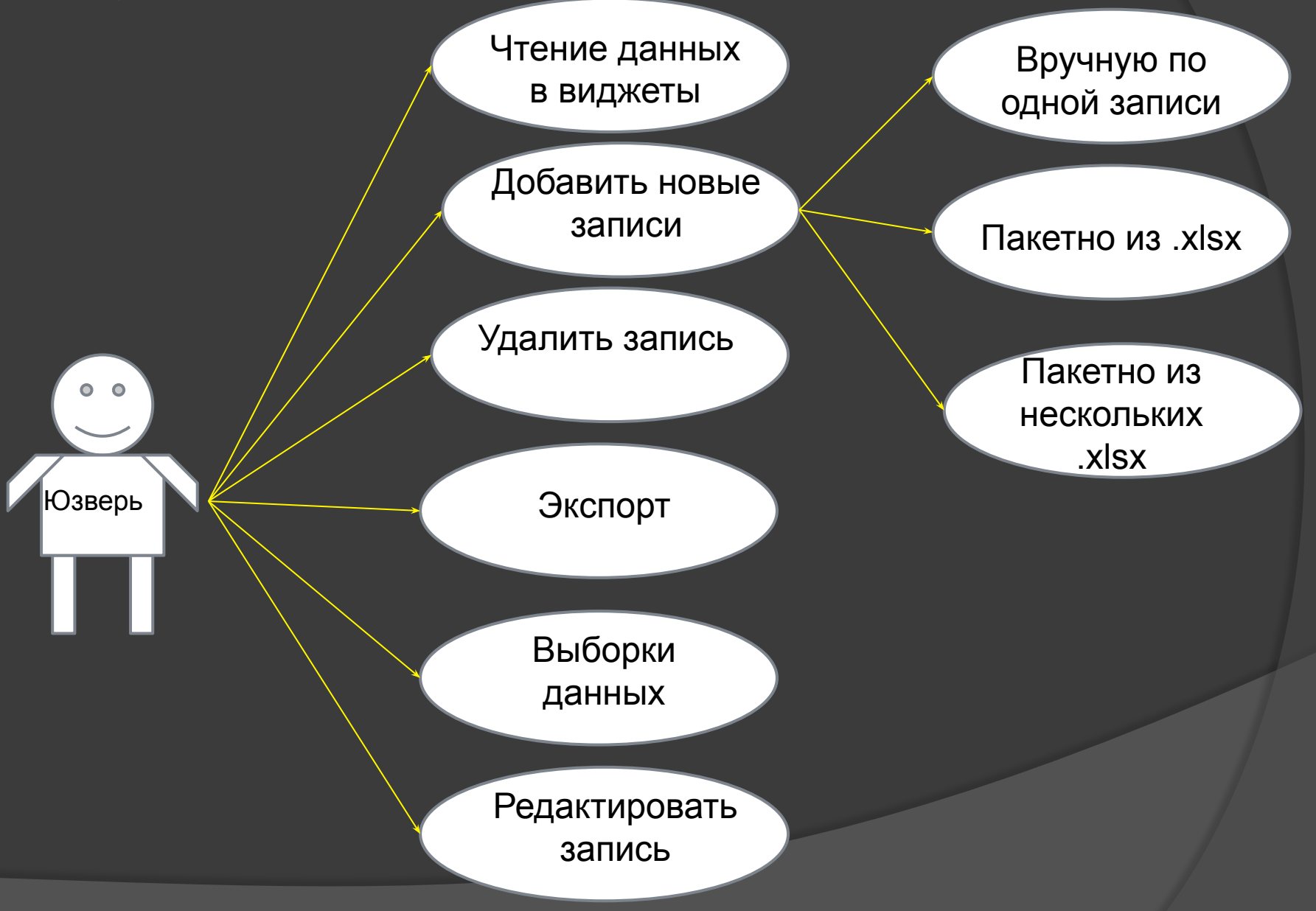

### Входные / выходные данные

- ⦿ Входные данные: готовая база данных .accdb и готовые файлы .xlsx.
- ⦿ Выходные данные: выборка данных по одному или нескольким критериям(в виде таблицы DataGridView или .xlsx)

## Примеры входных данных

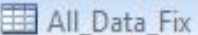

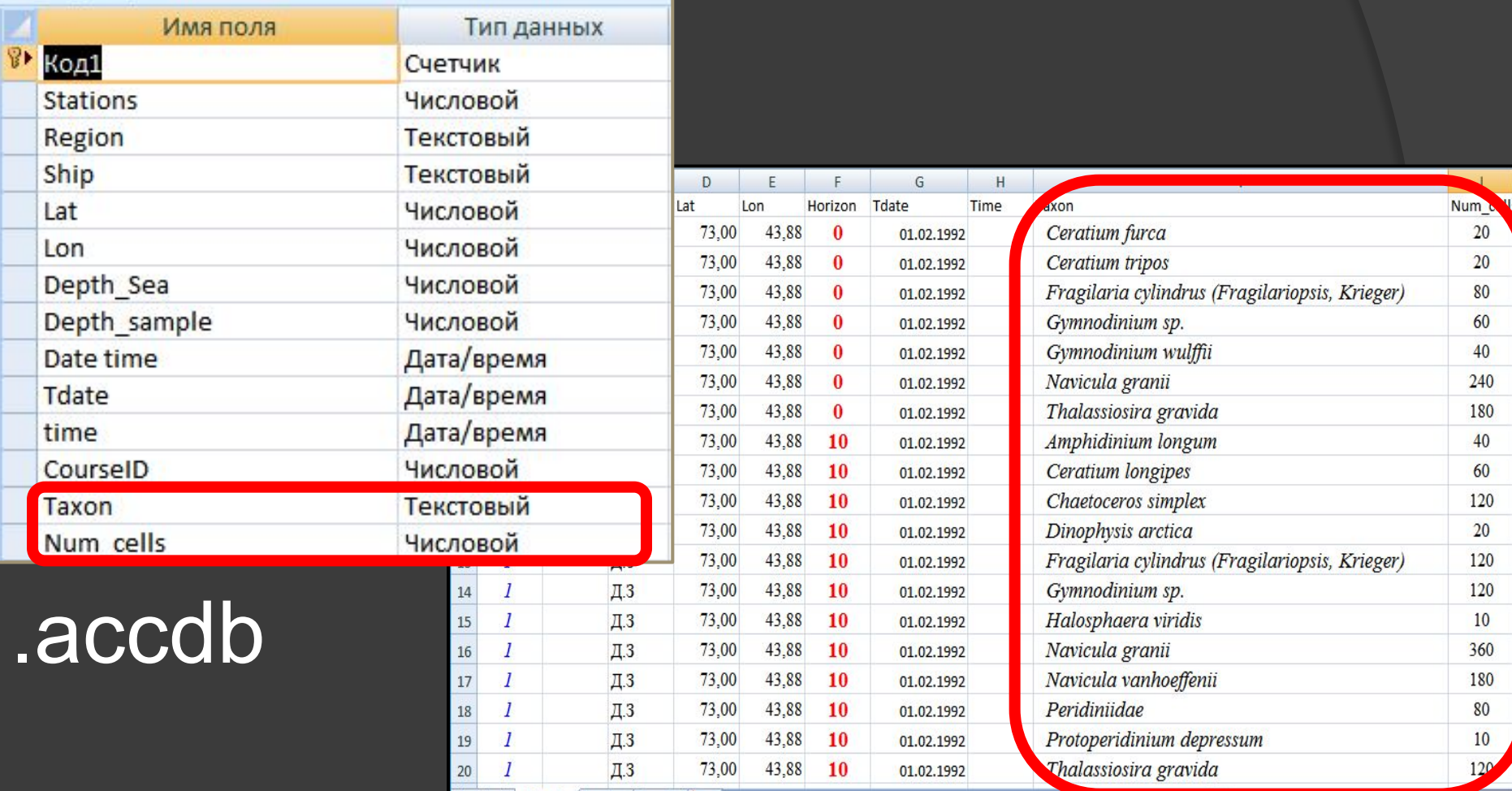

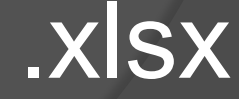

# Графический интерфейс

**START** 

ПЛАНКТОН АРКТИЧЕСКИХ МОРЕЙ МУРМАНСКИЙ МОРСКОЙ БИОЛОГИЧЕСКИЙ ИНСТИТУТ PLANKTON OF THE ARCTIC SEAS

MURMANSK MARINE BIOLOGICAL INSTITUTE

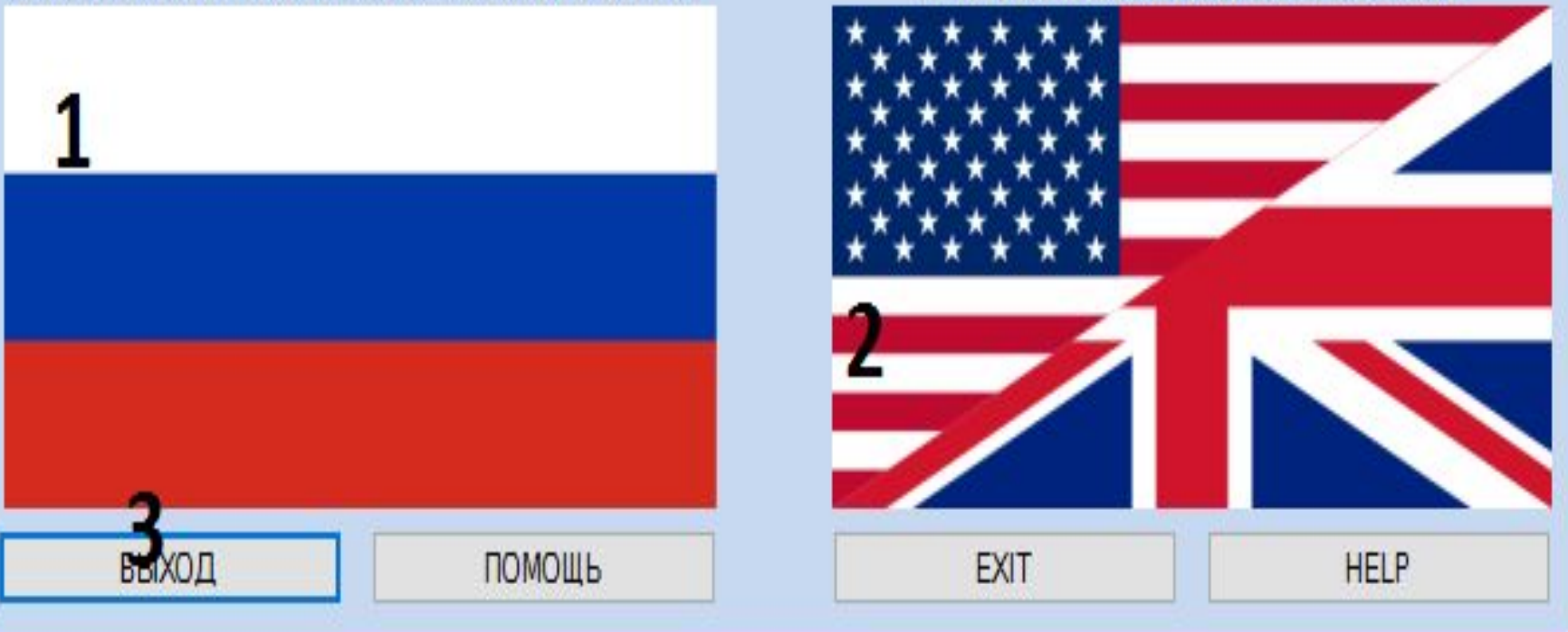

# Графический интерфейс

#### Plankton Base

 $\Box$  $\times$ 

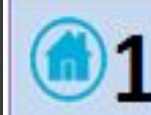

Taxon

Date

### PLANKTON OF THE ARCTIC SFAS MURMANSK MARINE BIOLOGICAL INSTITUTE

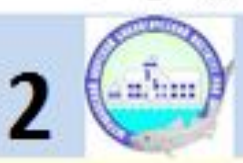

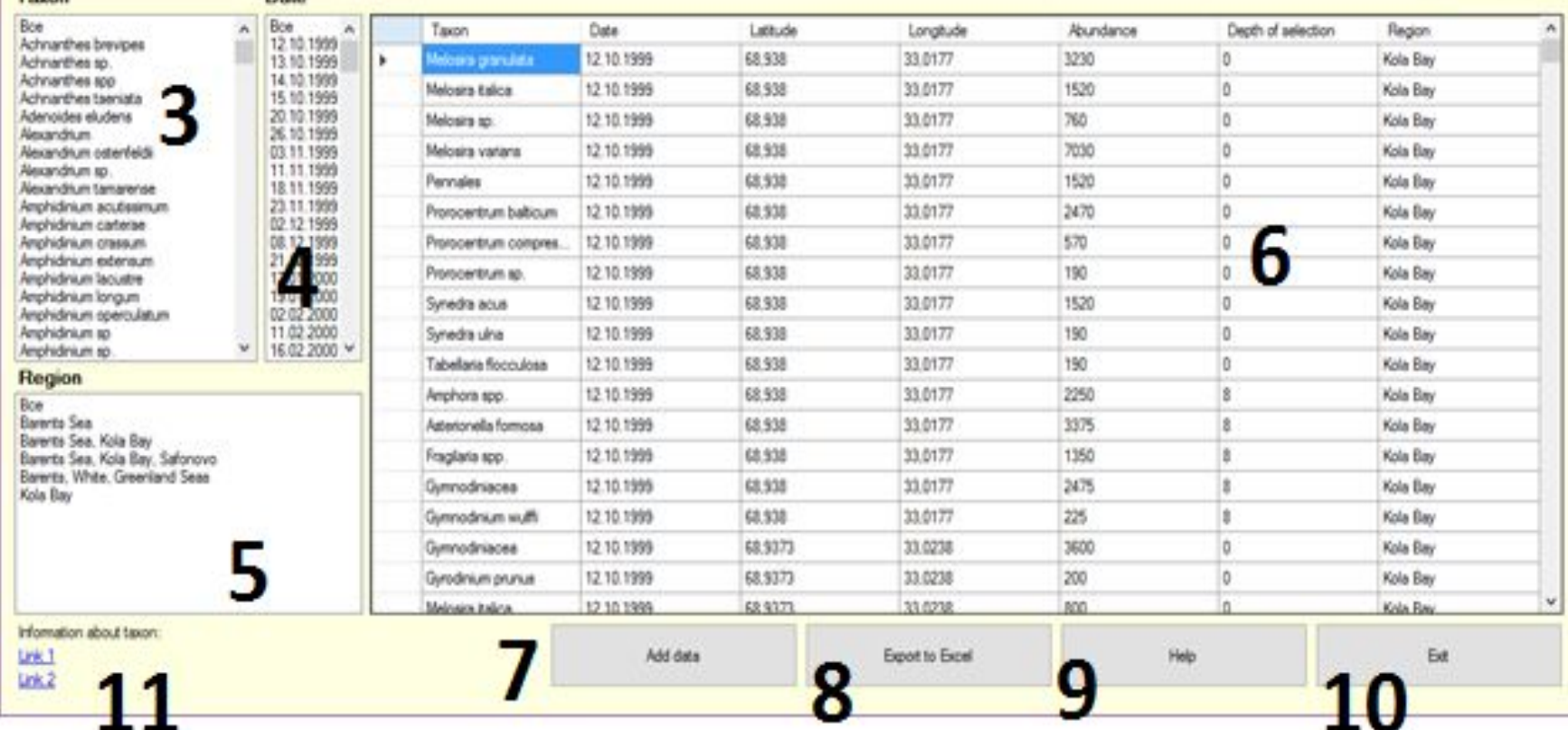

# **Выборка по таксону**

#### **Plankton Base**

 $\Box$  $\times$ 

### ПЛАНКТОН АРКТИЧЕСКИХ МОРЕЙ МУРМАНСКИЙ МОРСКОЙ БИОЛОГИЧЕСКИЙ ИНСТИТУТ

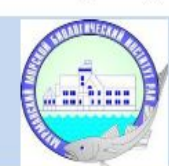

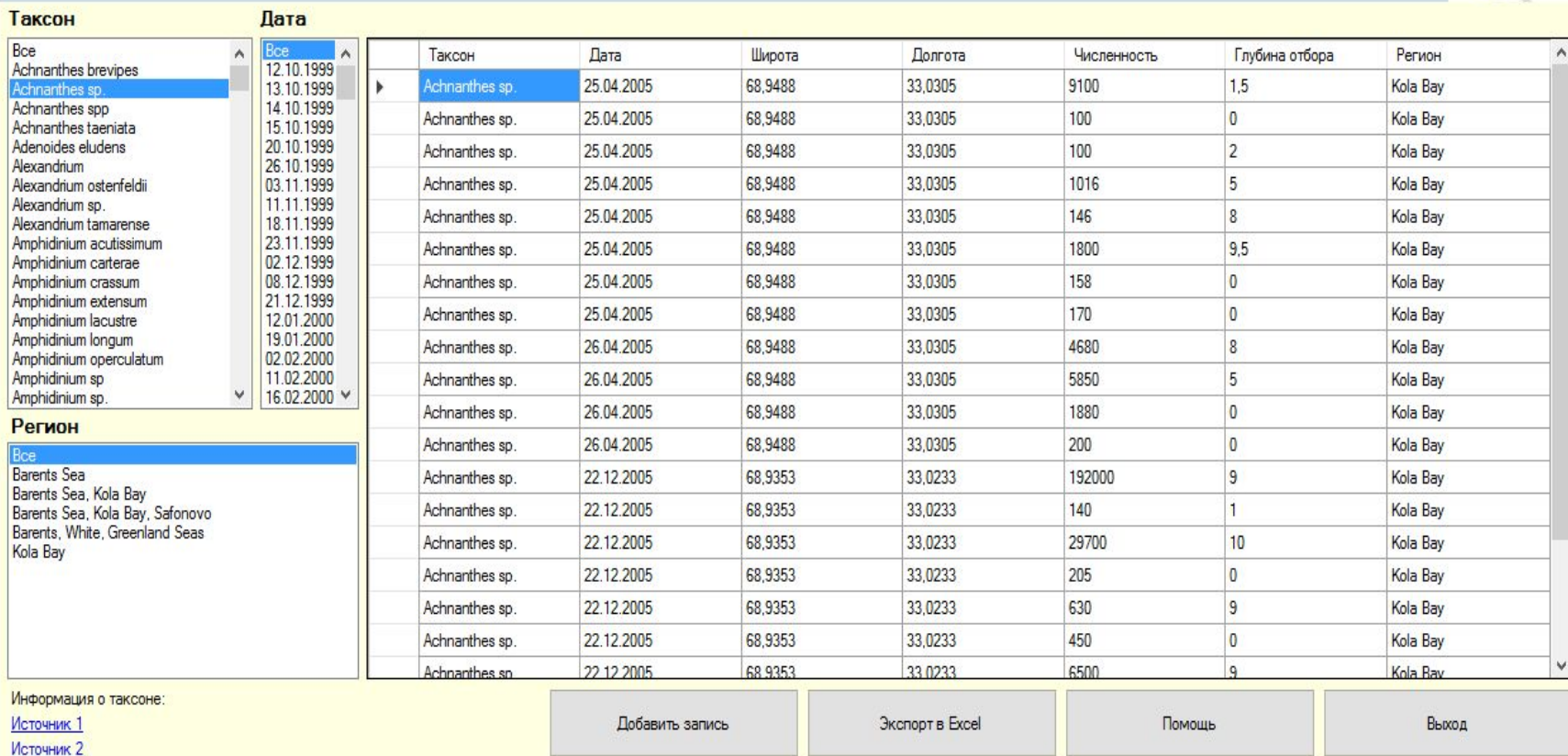

### **Выборка по таксону и дате**

#### **Plankton Base**

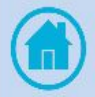

### ПЛАНКТОН АРКТИЧЕСКИХ МОРЕЙ МУРМАНСКИЙ МОРСКОЙ БИОЛОГИЧЕСКИЙ ИНСТИТУТ

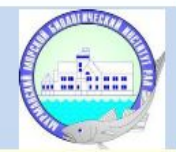

 $\Box$ 

X

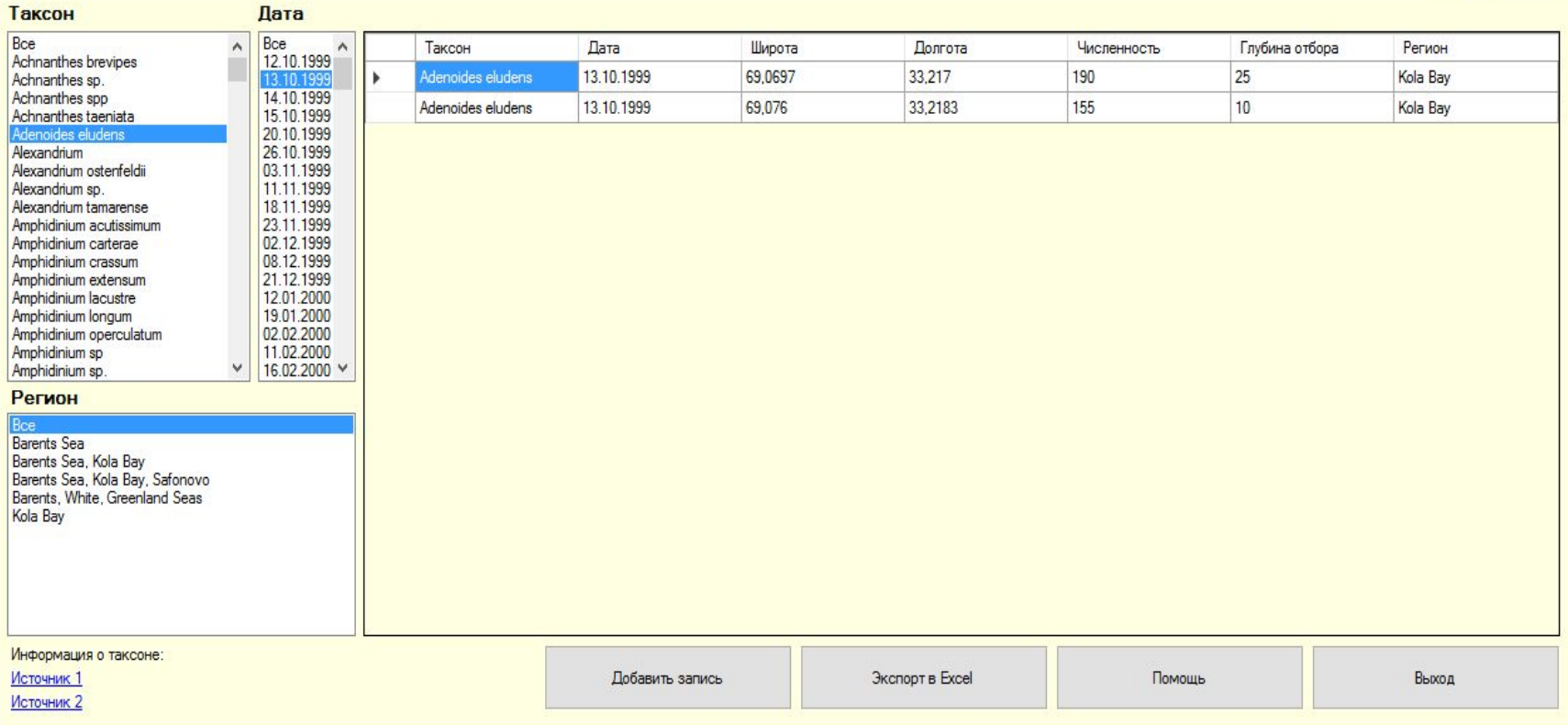

# **Выборка по дате**

#### **Plankton Base**

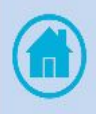

### ПЛАНКТОН АРКТИЧЕСКИХ МОРЕЙ МУРМАНСКИЙ МОРСКОЙ БИОЛОГИЧЕСКИЙ ИНСТИТУТ

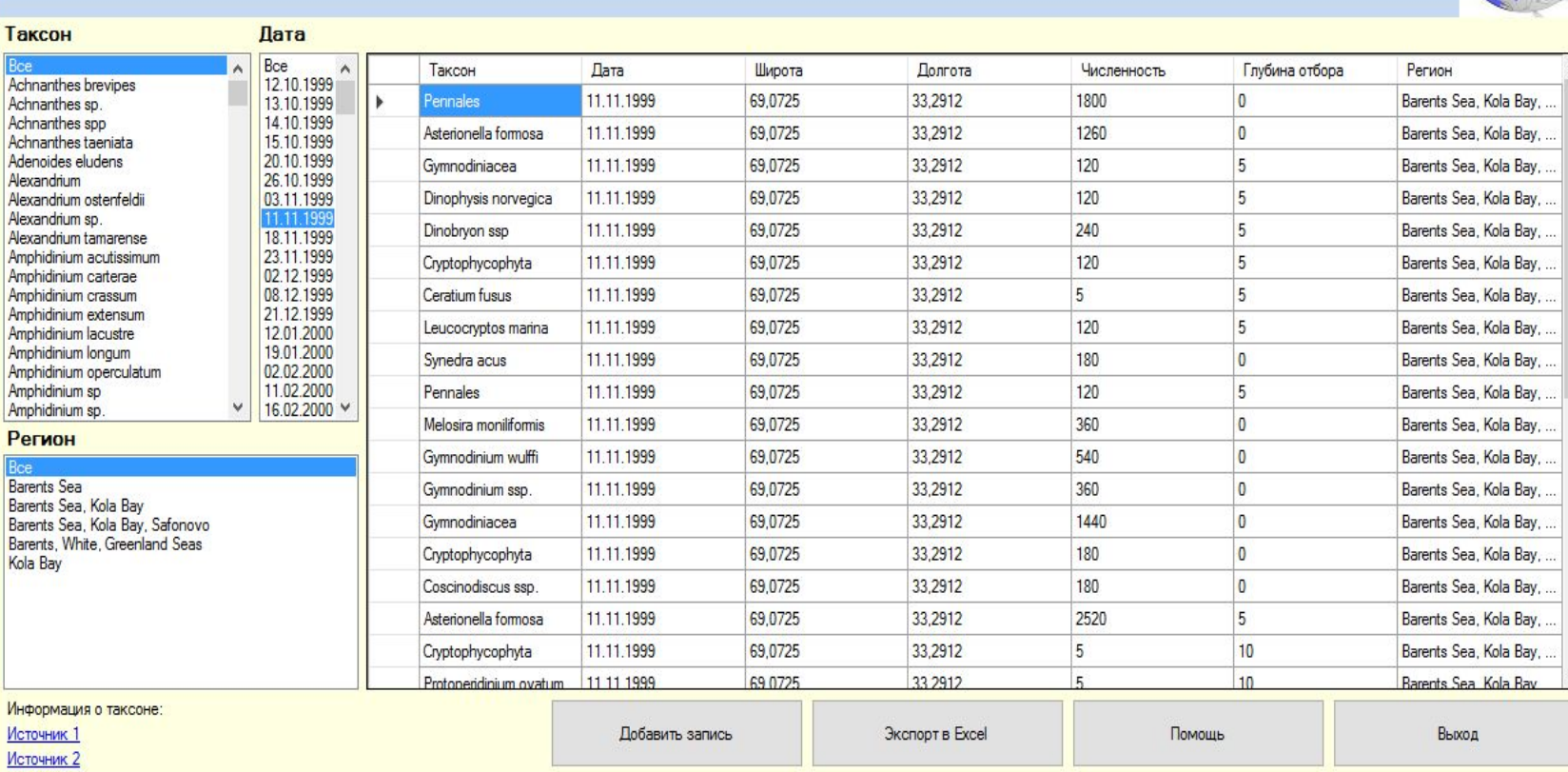

 $\Box$ 

X

## **Выборка по всем полям**

#### **Plankton Base**

#### $\Box$  $\times$

ahaa

### ПЛАНКТОН АРКТИЧЕСКИХ МОРЕЙ МУРМАНСКИЙ МОРСКОЙ БИОЛОГИЧЕСКИЙ ИНСТИТУТ

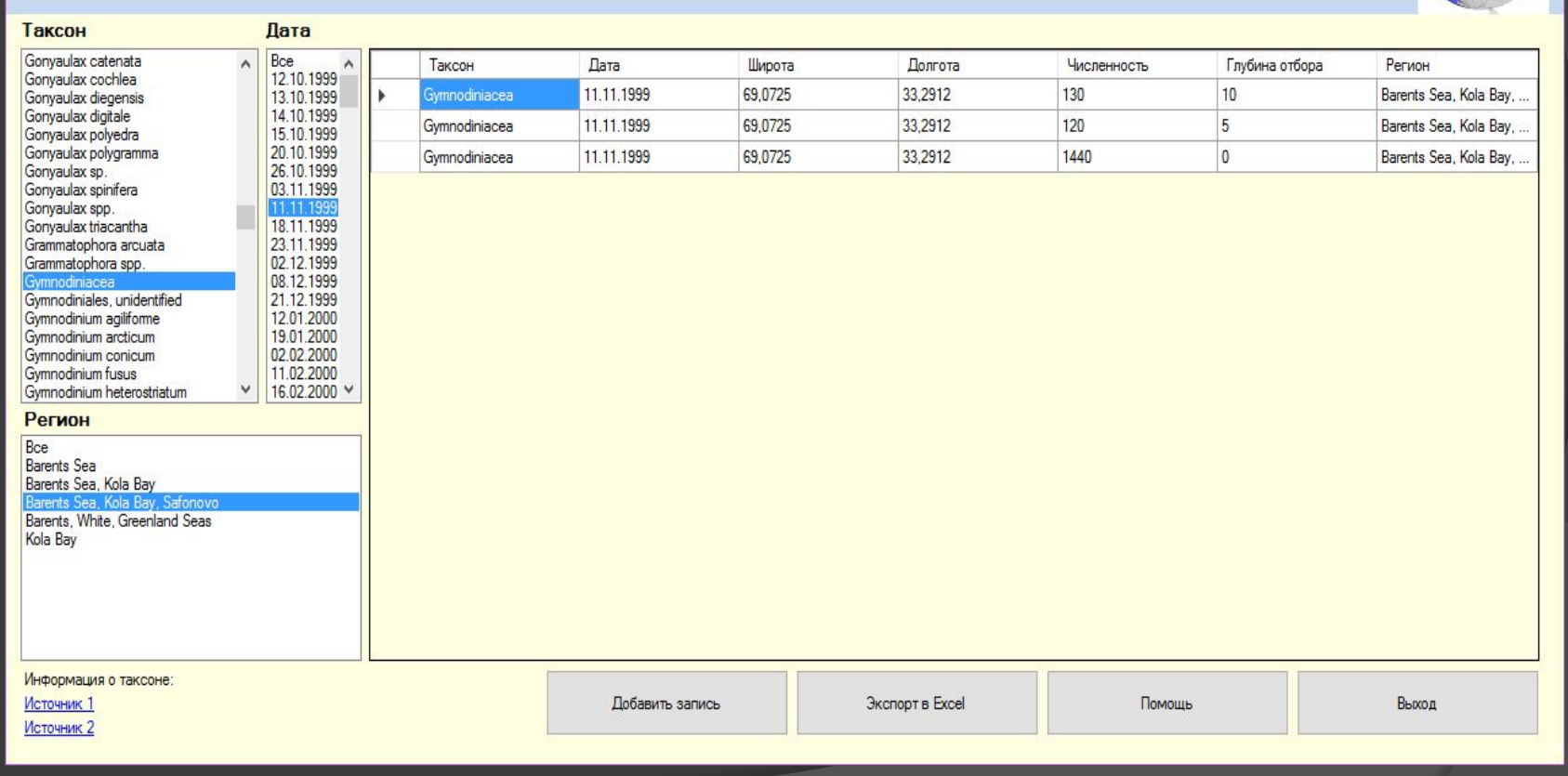

# Добавление одной записи

Plankton Base

**PH** Добавление записей —

 $\Box$  $\times$ 

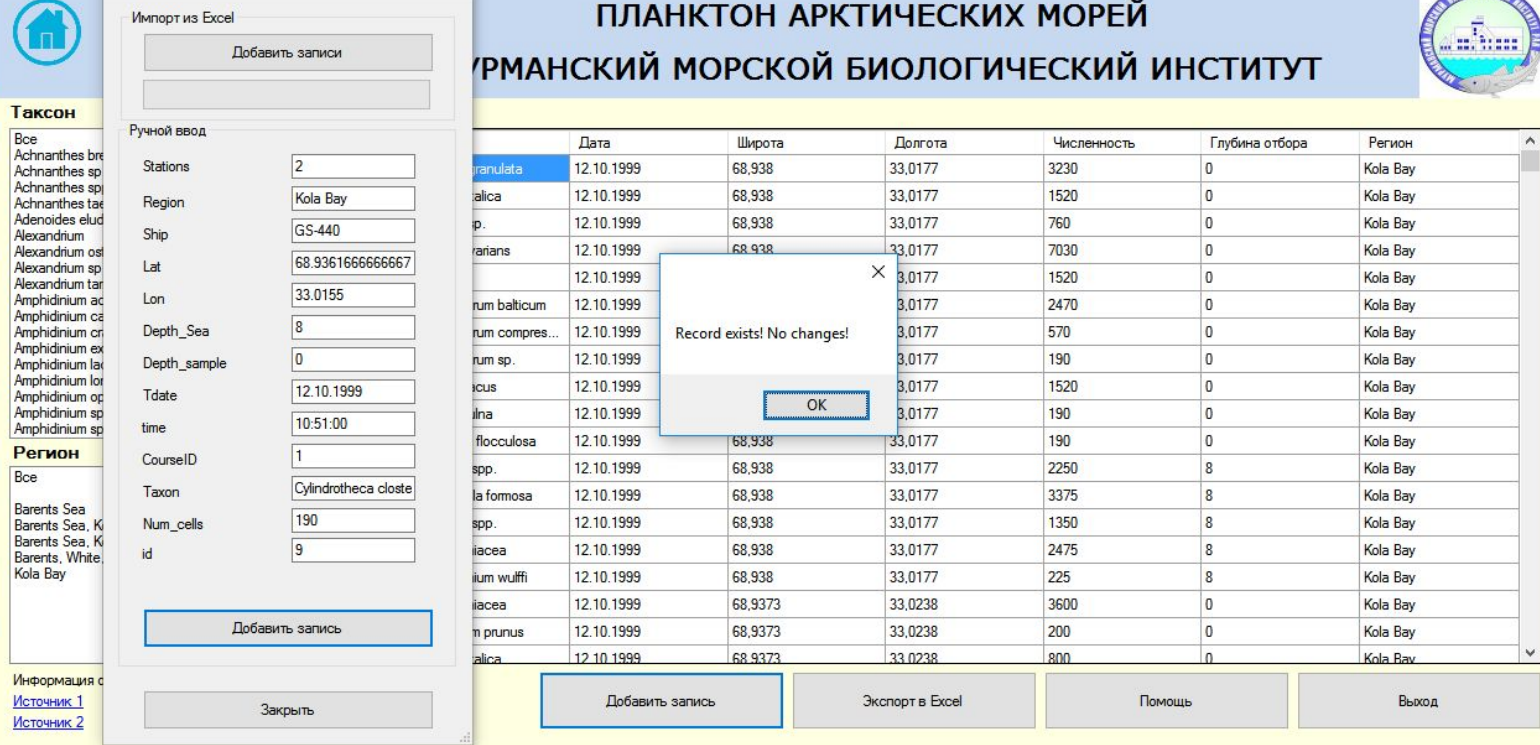

 $\Box$ 

**ANTISER** 

## Добавление из файла Excel

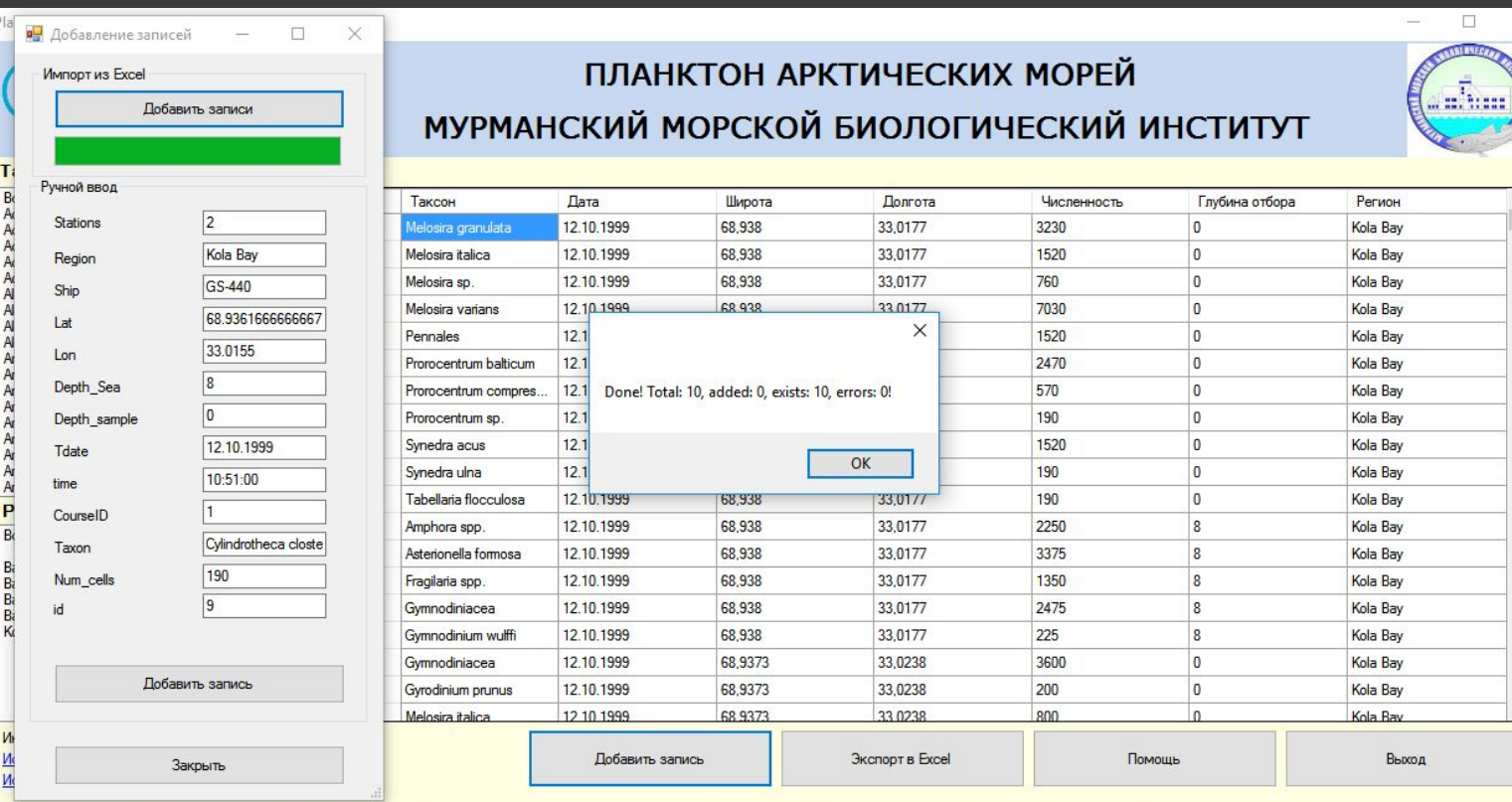

### Использованные технологии

- ⦿ Среда разработки MS Visual Studio 2017
- **◎ Язык программирования С#**
- ⦿ Провайдеры данных OLE, COM, ADO.NET

# Object Linking and Embedding(OLE)

- ⦿ Технология связывания и внедрения объектов в другие документы и объекты, разработанная корпорацией Майкрософт.
- ⦿ OLE позволяет передавать часть работы от одной программы редактирования к другой и возвращать результаты назад.

⦿ Например, установленная на персональном компьютере издательская система может послать некий текст на обработку в текстовый редактор, либо некоторое изображение в редактор изображений с помощью OLE-технологии.

### Взаимодействие приложений

- ⦿ Выходной файл = входной файл
- **◎ Взаимодействие процессов**
- ⦿ Взаимодействие посредством COM

# Component Object Model(COM)

- ⦿ Технологический стандарт от компании Microsoft, предназначенный для создания программного обеспечения на основе взаимодействующих независимых компонентов, каждый из которых может использоваться в нескольких программах одновременно(COM является одним из способов реализации OLE).
- **◎ Воплощает собой** идеи полиморфизма и инкапсуляции объектноориентированного программирования.
- ⦿ На основе COM были реализованы технологии: Microsoft OLE Automation, ActiveX, DCOM, COM+, DirectX.

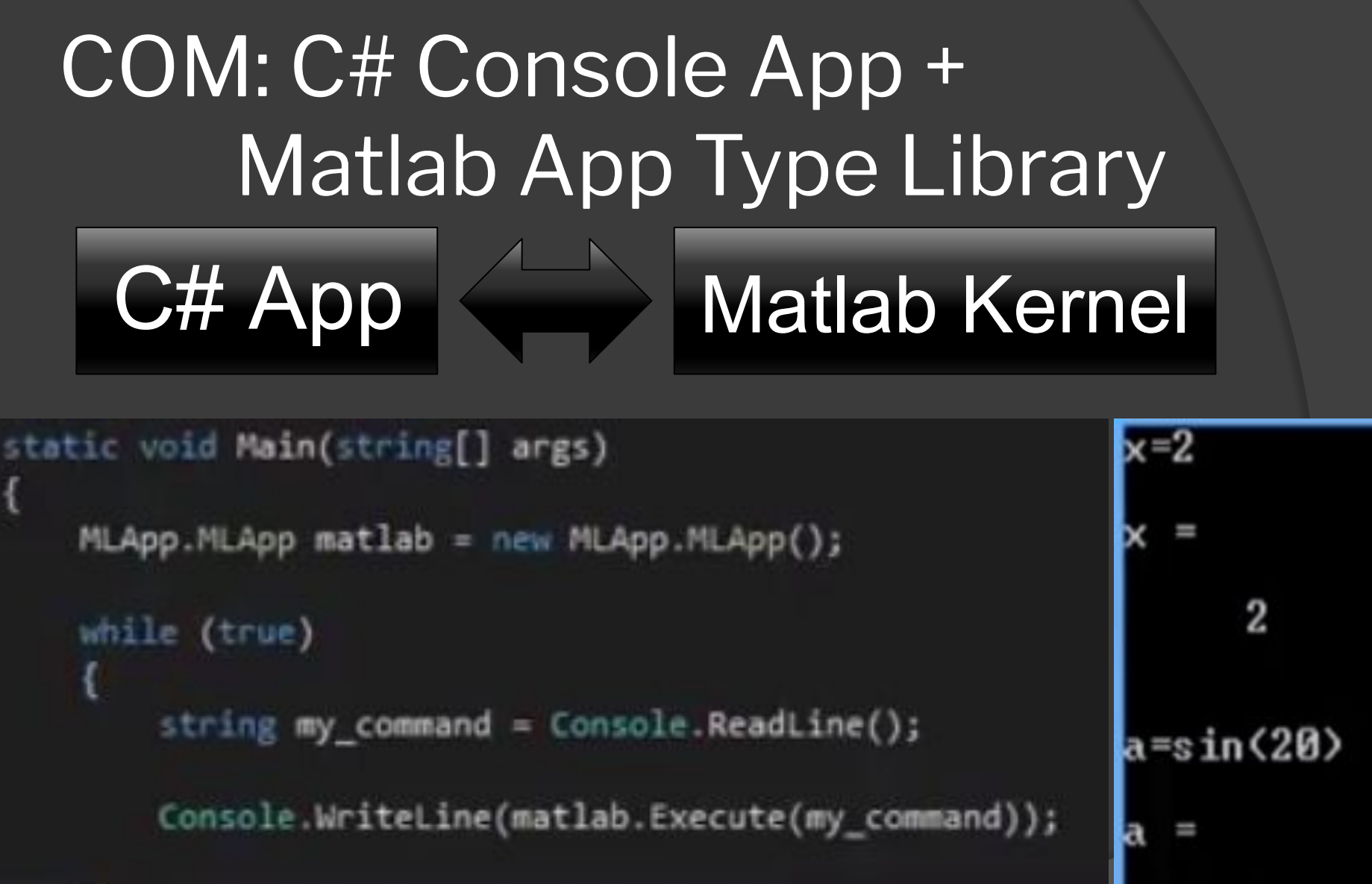

# **СОМ: экспорт в Excel**

```
private void button2_Click(object sender, EventArgs e)
```

```
//Excel = Microsoft.Office.Interop.Excel
Excel.Application ExcelApp = new Excel.Application();
Excel.Workbook ExcelWorkBook;
Excel.Worksheet ExcelWorkSheet;
```

```
ExcelWorkBook = ExcelApp.Workbooks.Add(System.Reflection.Missing.Value);
```

```
ExcelWorkSheet = (Excel.Worksheet)ExcelWorkBook.Worksheets.get Item(1);
```

```
for (int i = 0; i < dataGridView1.Rows.Count; i++)
   for (int j = 0; j < dataGridView1.ColumnCount; j++)
```

```
\textsf{ExcelApp.Cells}[i + 1, j + 1] = \textsf{dataGridView1.Rows}[i].\textsf{Cells}[j].\textsf{Value};
```

```
\textsf{ExcellApp.Visible} = \textsf{true};Exception. Use Control = true;
```
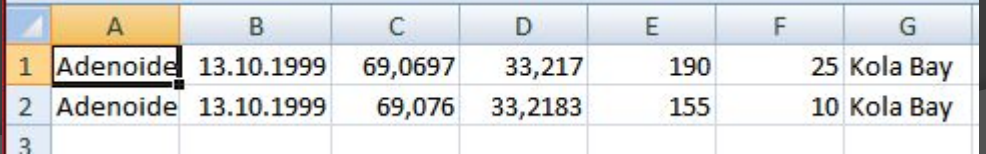

# ADO.NET

- ⦿ ADO= ActiveX(OLE с 1996г.) Data Object.
- ⦿ ADO.NET это набор классов, предоставляющих службы доступа к данным в рамках .NET Framework.
- ⦿ ADO.NET имеет богатый набор компонентов для создания распределенных приложений, совместно использующих данные.
- ⦿ ADO.NET включает в себя OLEDB( протокол и технология доступа к данным)

# OFFICE.INTEROP vs OLEDB

### • К традиционным СОМ относятся **Office Interoperabilities**

private void button2\_click(object sender, EventArgs e)

```
//Excel = Microsoft.Office.Interop.Excel
Excel.Application ExcelApp = new Excel.Application();
                                           Экспорт в Excel
Excel.Workbook ExcelWorkBook;
Excel.Worksheet ExcelWorkSheet;
ExcelWorkBook = ExcelApp.Workbooks.Add(System.Reflection.Missing.Value);
ExcelWorkSheet = (Excel.Worksheet)ExcelWorkBook.Worksheets.get_Item(1);
for (int i = 0; i < dataGridView1.Rows.Count; i++)
    for (int j = 0; j < dataGridView1.ColumnCount; j++)\textsf{ExcelApp.Cells}[i + 1, j + 1] = \textsf{dataGridView1.Rows}[i].\textsf{Cells}[j].\textsf{Value};B.
                                                           C
                                                                   D
                                                                            E
                                                                                    F
                                                                                            G
                                     Adenoide 13.10.1999
                                                         69,0697
                                                                  33,217
                                                                                      25 Kola Bay
                                                                             190
\textsf{Executelapp.Visible} = \textsf{true};Adenoide 13.10.1999
                                                          69,076
                                                                 33,2183
                                                                             155
                                                                                      10 Kola Bay
Exception. UserControl = true;
```
## Взаимодействие с Excel(OLEDB)

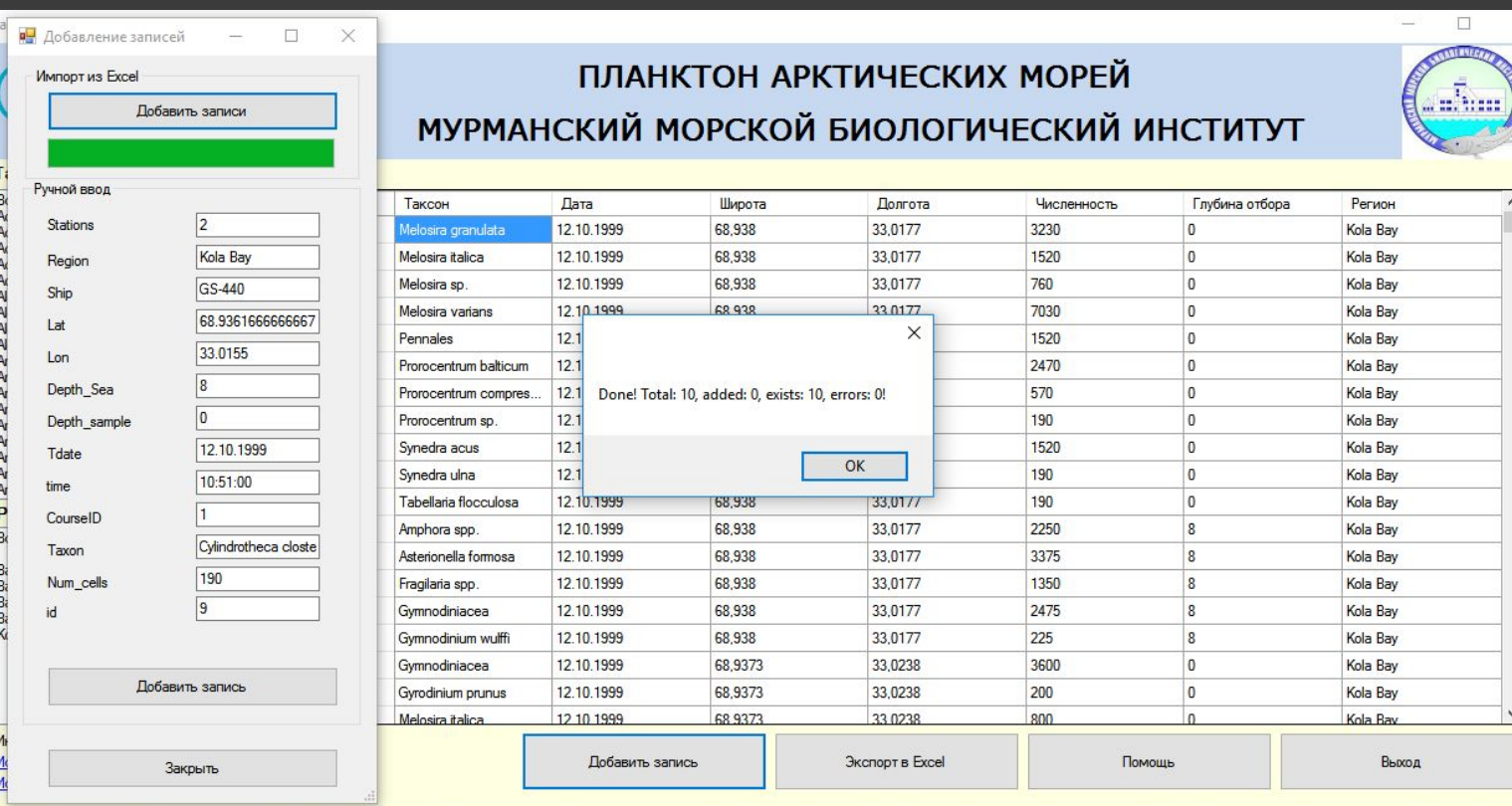

## Взаимодействие с Excel(OLEDB)

```
oleDbConnection con = new OleDbConnection("Provider=Microsoft.ACE.OLEDB.12.0;Data Source=" + fileName + ";Extended Properties=Excel 12.0");
con.Open();
DataSet myDatabase = new Database();
oleDbDataAdapter myCommand = null;
try
Ŧ
    //Create Dataset and fill with imformation from the Excel Spreadsheet for easier reference
    myCommand = new OleDbDataAdapter(" SELECT * FROM [Лист1$]", con);
    myCommand.Fill(myDataSet);
    con.Close();
    int count = myDataSet. Tables[0].Rows.Count;for (int i = 0; i < count;i++)
        Object[] cells = myDataSet.Tables[0].Rows[i].ItemArray;
            nfi.NumberDecimalSeparator = ",";
            stations = Int32.Parse(cells[0].ToString());
            region = cells[1].Tostring();
            total++;int result = addRecord():
            //...................
catch (Exception ex)
    MessageBox.Show(ex.ToString());
finally
    con.Close();
    MessageBox.Show("Done! Total: "+total.ToString()+", added: "+ added.ToString()+", exists: "+exists.ToString()+", errors: "+errors.ToString()+"!");
    myDataSet.Dispose();
    myCommand.Dispose();
```
## Взаимодействие с Access(OLEDB)

#### **Plankton Base**

 $\Box$ X

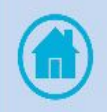

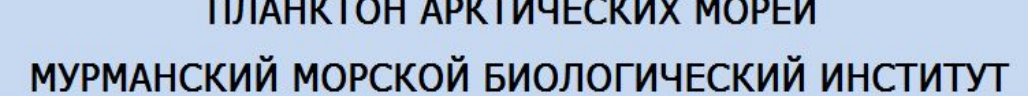

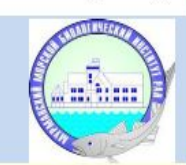

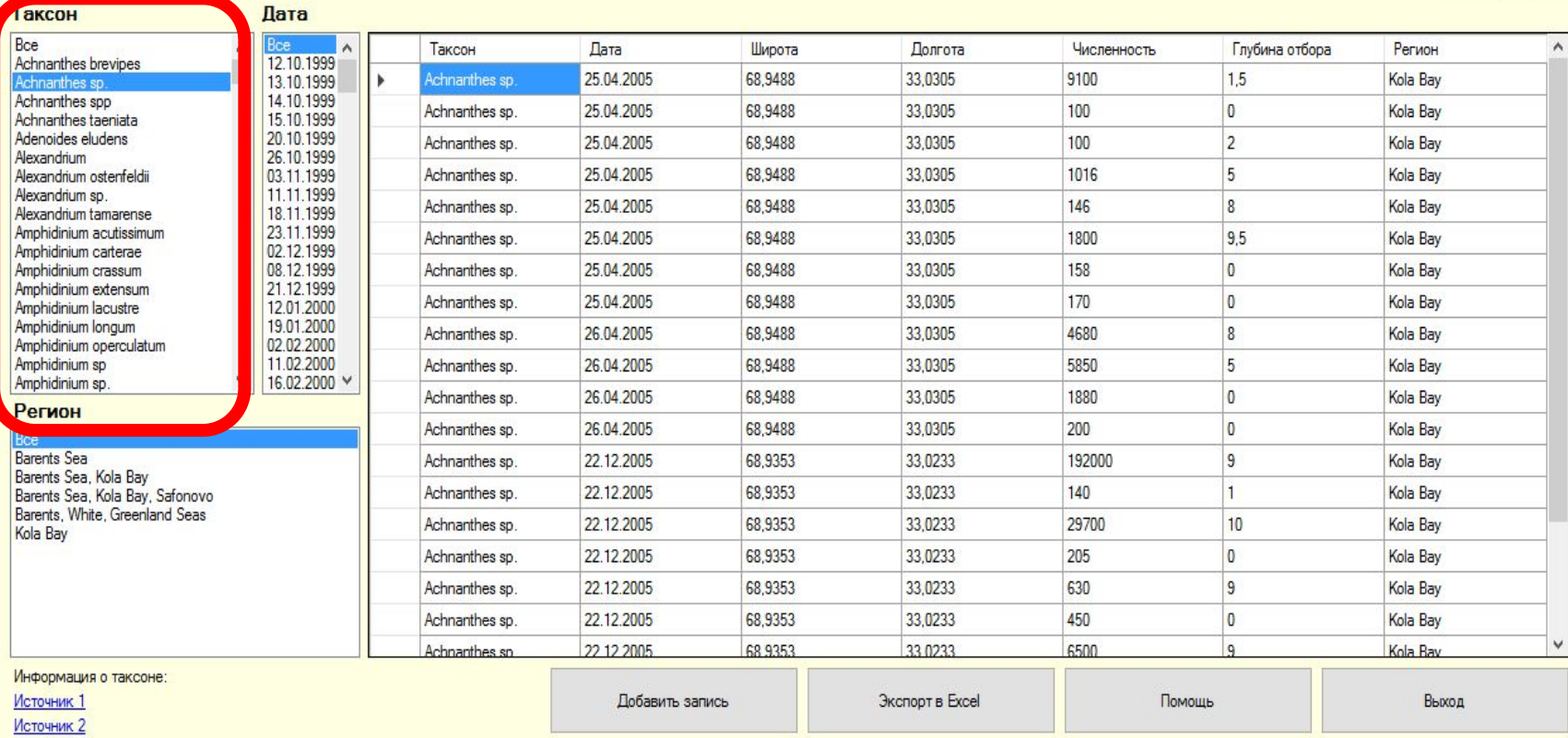

### Взаимодействие с Access(OLEDB)

```
connection = new OleDbConnection("Provider=Microsoft.ACE.OLEDB.12.0;Data Source="
+ path + ";Persist Security Info=False;");
connection.Open();
OleDbCommand query = new OleDbCommand("SELECT `Taxon` FROM `Taxon_All`", connection);
OleDbDataReader reader = query.ExecuteReader();
listBox1.Items.Clear();
listBox1.Items.Add("Bce");
while (reader Read())
    listBox1.Items.Add(reader["Taxon"].ToString());
query.Dispose();
reader.Close();
```
# Спасибо за внимание!